# **OB-Xa MIDIcontrol REV.C3**

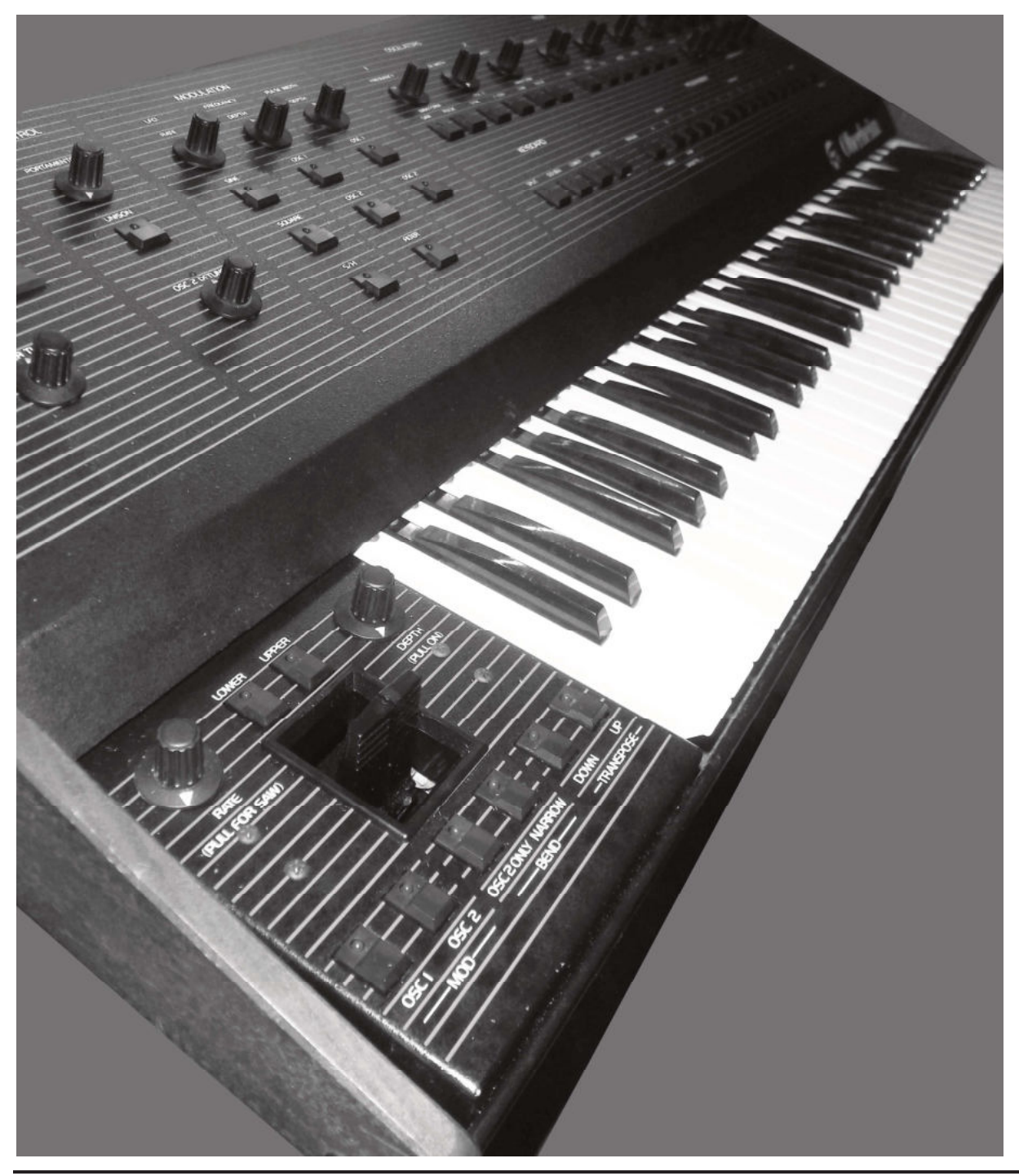

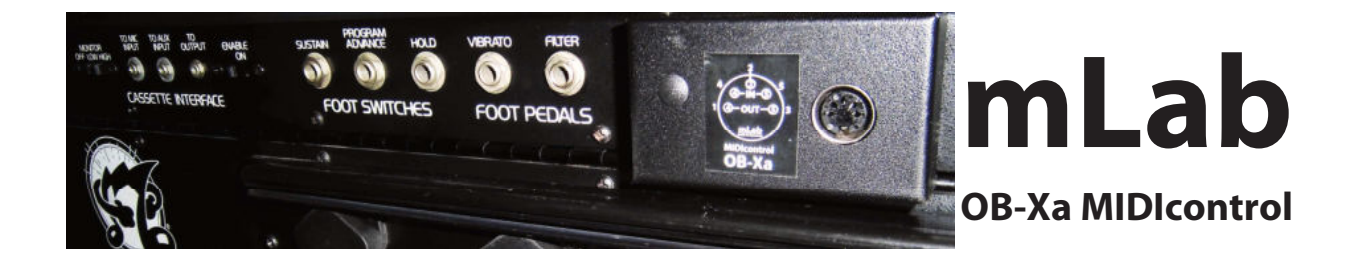

This MIDI-Interface transforms your OB-Xa into a fully MIDI controlled Synthesizer. Plug the box to the rear panel DB37 connector and you have Real-Time access to all 38 parameters.

19 encoder parameter 19 switch parameter VCF RELEASE VCA RELEASE VCF SUSTAIN VCA SUSTAIN VCF DECAY VCA DECAY VCF ATTACK VCA ATTACK PULSE WIDTH RESONANCE VCF ENV AMOUNT LFO RATE VCF/VCO MODULATION PULSE MODULATION PORTAMENTO VCF FREQENCY OSC 2 DETUNE OSC 1 FREQUENCY OSC 2 FREQUENCY

OSC 1 FM OSC 2 FM VCF FM OSC 1 SAW ON/OFF OSC 2 SAW ON/OFF OSC 1 PULSE ON/OFF OSC 2 PULSE ON/OFF LFO WAVE SINE LFO WAVE SQUARE LFO WAVE S&H OSC 1 FM OSC 1 PWM OSC 2 PWM VCF KEY TRACK OSC 2 HALF SYNC F\_ENV UNISON NOISE ON/OFF

# **Futher features:**

MIDI NOTE ON / OFF 8 voice Polyphonic or UNISON PITCH (+/- 1 tone) in half tone steps doesn't sound really bad, better than nothing. PROGRAM 1 ... 56 56 additional OB-Xa ROM presets. (supported by this interface) PROGRAM 57 ... 112 56 additional user memory locations (you can copy, paste, edit and save).

#### **Hardware support:**

- All generic MIDI controllers.
- Behringer BCR2000 support with parameter feedback function.
- iPad apps e.g. touch OSC or TB MIDI stuff ...

#### **MIDI IN/OUT:**

This MIDI Jack has the fully MIDI IN/OUT functionality, where the (normaly unused) pins 1,2,3 are the MIDI OUT pins. All you need is a MIDI Y-Split cable, and here comes the pin out.

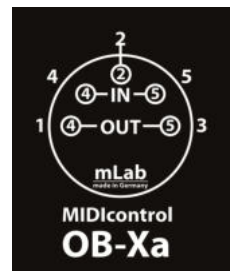

Use such a MIDI Y-Split cable to connect MIDI OUT to MIDI IN of your BCR2000 (or iPAD) and connect MIDI IN to the MIDI OUT B/THRU of your BCR2000 (or your iPAD MIDI-Interface)

# **MIDI OUT function:**

# *1 st MIDI SysEx dump CC 107 (value 127)*

sends a MIDI SysEx dump of all 56 user memories to the MIDI OUT pins.

So you can backup all your programs. Of course you can send back these SysEx files via MIDI to your interface.

This will replace the user memory locations automatically.

# *2 nd Parameter Feedback*

After a Program Load, the interface sends the current program parameter values to its MIDI OUT pins. If a BCR-2000 or an iPAD receives such a parameter feedback, then a BCR-2000 as well an iPAD will display all parameter values. Now you know exactly where you are and you can visually edit your program relatively to the current settings. To avoid MIDI feedback loops using a BCR2000, set the Global setting to S-3 by pressing EDIT & STORE, then dial the upper most left encoder until the display shows S-3 and at least press the EXIT button.

#### **BCR2000 Setup:**

#### *How to load a SysEx Setup into your BCR2000:*

1<sup>st</sup> check if your BCR2000 has the right SysEx ID by holding the EDIT and STORE button together.

 $2<sup>nd</sup>$  use the 5th rotary encoder in the upper row to set the ID to number 1.

3<sup>rd</sup> press EXIT to quit.

4<sup>th</sup> send the sysex file to your BCR2000. (The BCR2000 now holds the SysEx file in a temporary memory area).

Before using it, you must STORE it to one of the 32 BCR2000 memory locations.

#### *To do so:*

1<sup>st</sup> press the STORE BUTTON once. (The STORE LED will blink continuously)

 $2<sup>nd</sup>$  use the curser buttons to select a BCR2000 preset number of your choice.

3<sup>rd</sup> press STORE again.

That's it.

# **Presets & Memory management with the BCR-2000:**

Dialing the lowest most left encoder will select one of the ROM preset locations 1..56 Dialing the the lowest most right encoder will select one of the RAM user memory locations 1..56 Pressing the lowest left button will Load the selected sound into the edit buffer. Pressing the lowest right button will save your sound.

#### **Example how to copy, edit and save your own sounds:**

Load a PRESET by dialling a number with the lowest most left encoder and press the LOAD button.

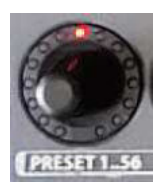

The preset now has been loaded into the edit buffer where you can edit and make your changes. After that, store your modifications to any of the 56 user memory locations by dialling your desired user memory number with the lowest most right encoder and press the SAVE button.

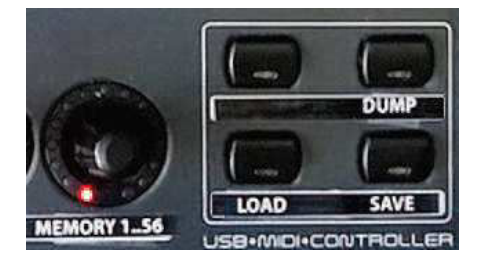

#### **If you don't own a Behringer BCR-2000:**

here comes the controller numbers for all encoder and switch functions:

- This will help to configure other hard- and software MIDI remote controllers.<br>CC 85 (value 1..56) Select a preset location 1...56
- CC 85 (value 1..56) Select a preset location 1...56<br>CC 86 (value 1..56) Select a user memory location
- CC 86 (value 1..56) Select a user memory location 1..56<br>CC 87 (value 127) Load the selection into the OB-Xa equals
	- Load the selection into the OB-Xa edit buffer
- CC 88 (value 127) Save the current sound to the selected user memory location

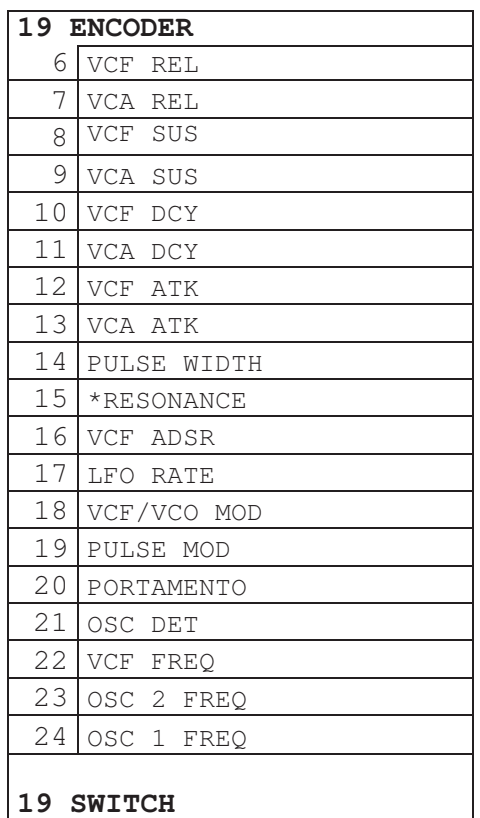

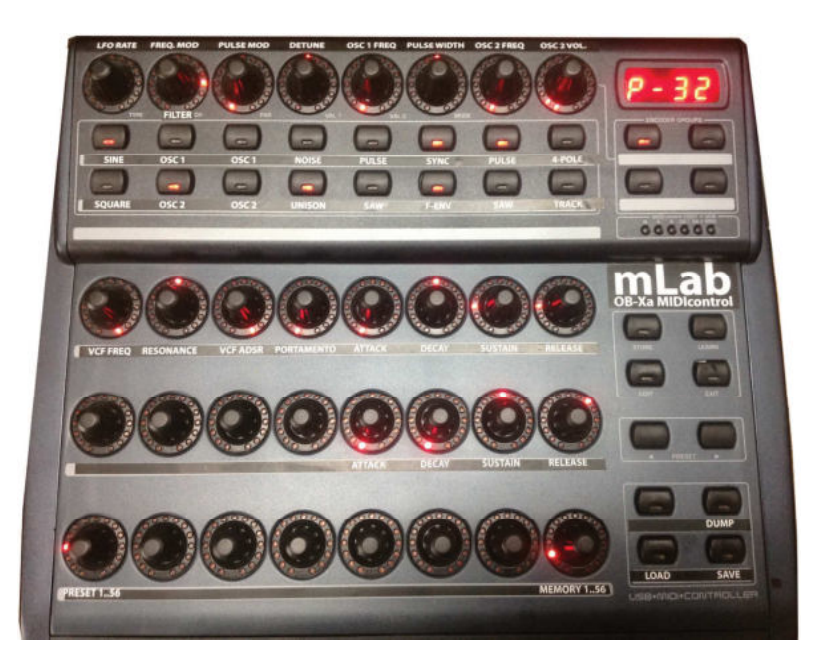

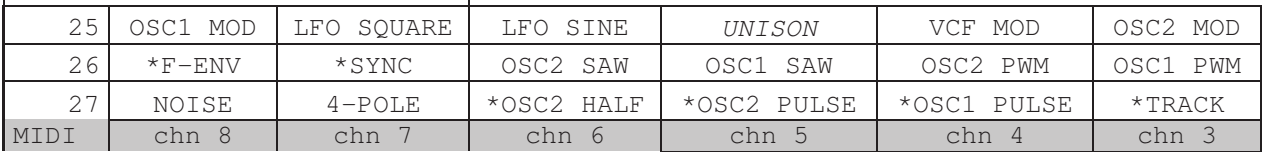

You might wonder why there are only 18 entries in the switch table above. #19 is the S/H mod source. **The S/H Waveform becomes active when the LFO SQUARE and SINE switches are turned off.** 

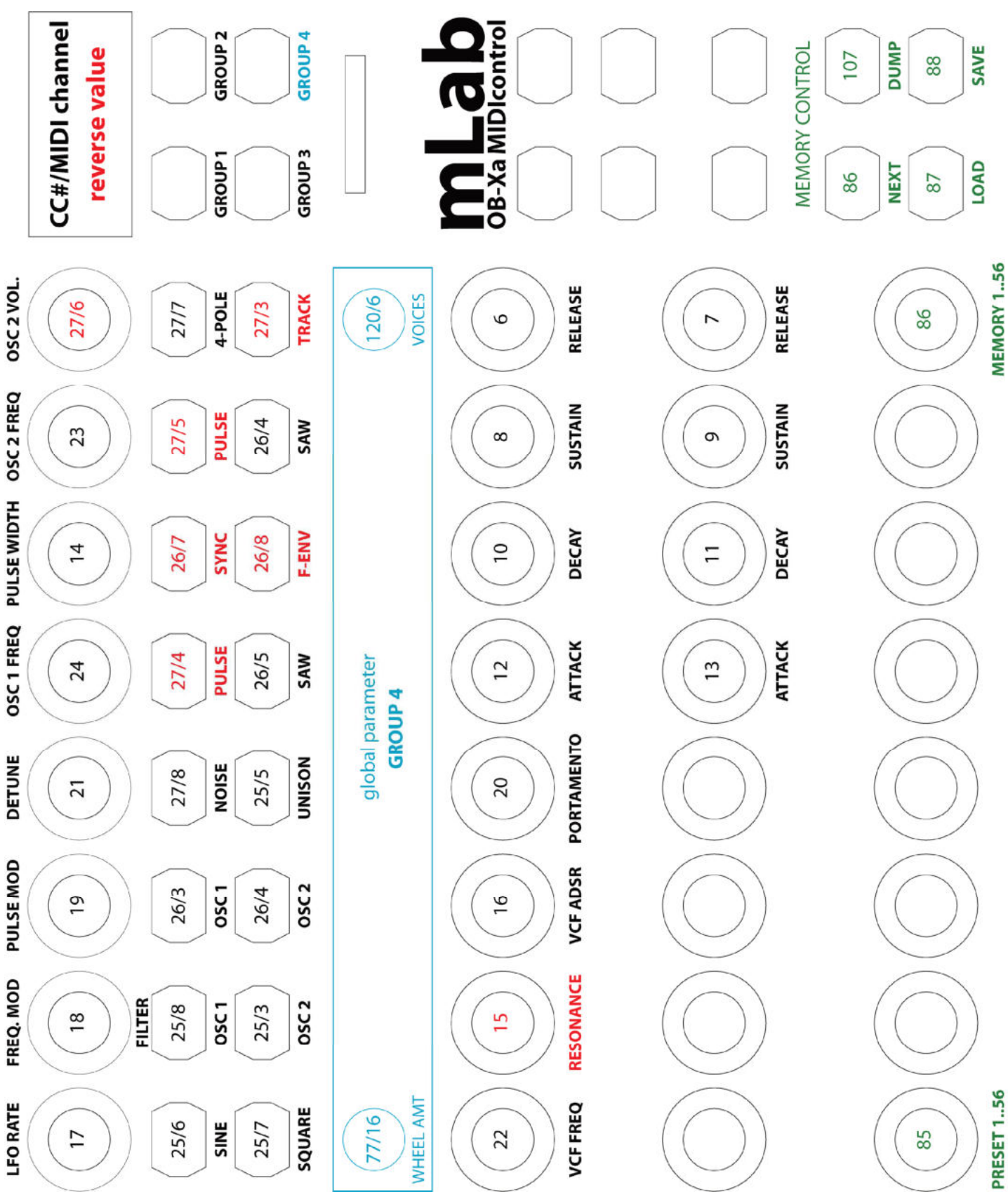

# Labels for your controller

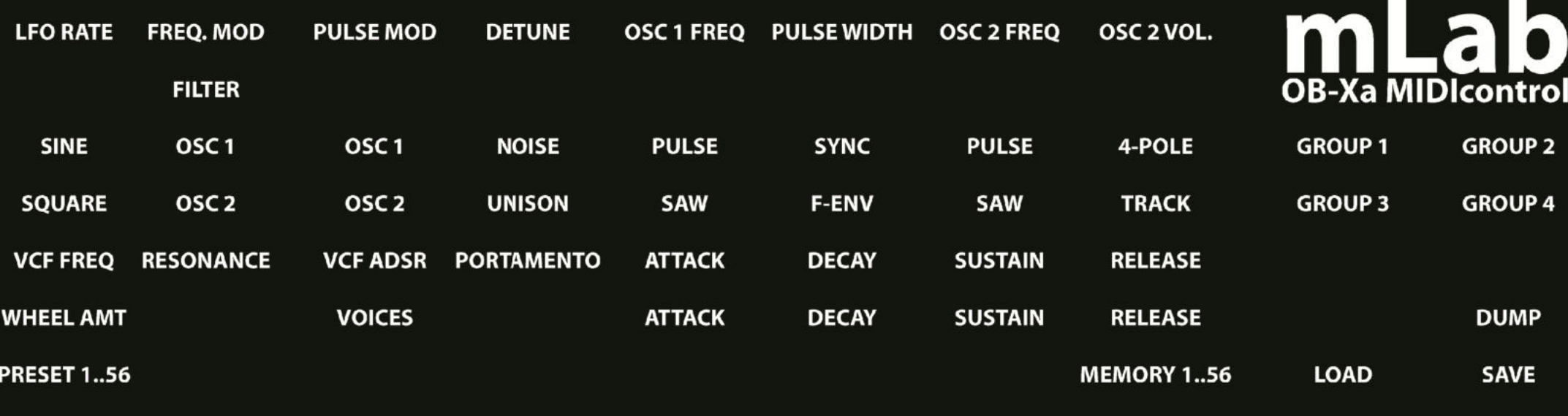

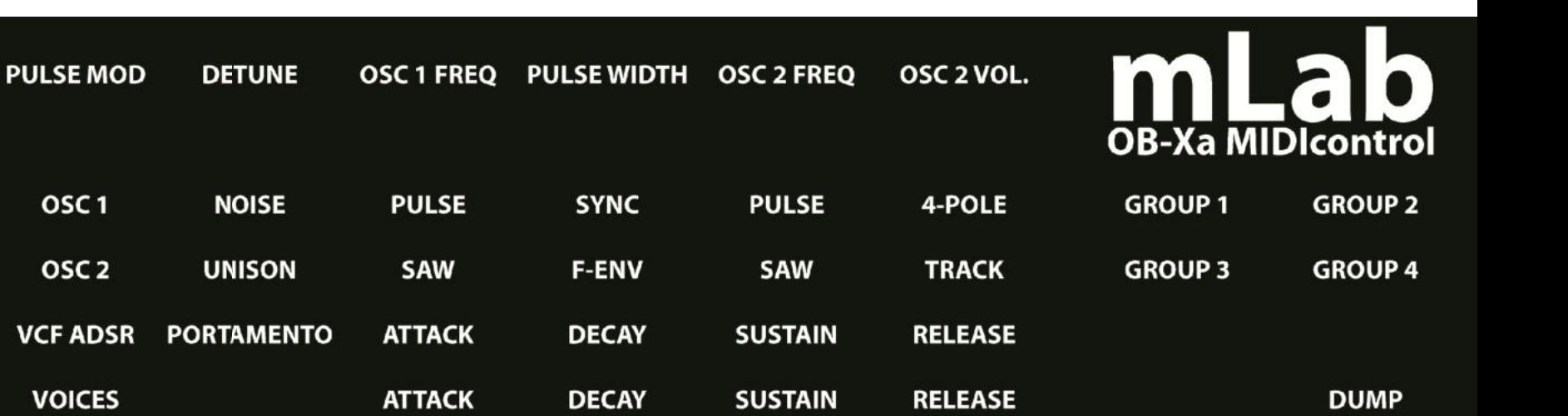

**PRESET 1..56** 

**LFO RATE** 

**SINE** 

**SQUARE** 

**VCF FREQ** 

**WHEEL AMT** 

**FREQ. MOD** 

**FILTER** 

OSC<sub>1</sub>

OSC<sub>2</sub>

**RESONANCE** 

**MEMORY 1..56 LOAD**  **SAVE**